# Integration von AMP für Endgeräte mit FMC für Data Feed. Ī

### Inhalt

Einführung Verfahren zur Integration von AMP für Endgeräte mit FMC Zugehörige Informationen

# Einführung

In diesem Dokument wird das Verfahren zur Integration von Advanced Malware Protection (AMP) für Endgeräte mit FirePOWER Management Center (FMC) für die Ereignisdatenzuführung beschrieben.

### Verfahren zur Integration von AMP für Endgeräte mit FMC

Hinweis: Dies ist ein unidirektionaler Daten-Feed (AMP für Endgeräte versorgt das FMC mit den aufgetretenen Ereignissen). Konfiguration wird nicht integriert.

#### 1. Klicken Sie im FMC auf "AMP":

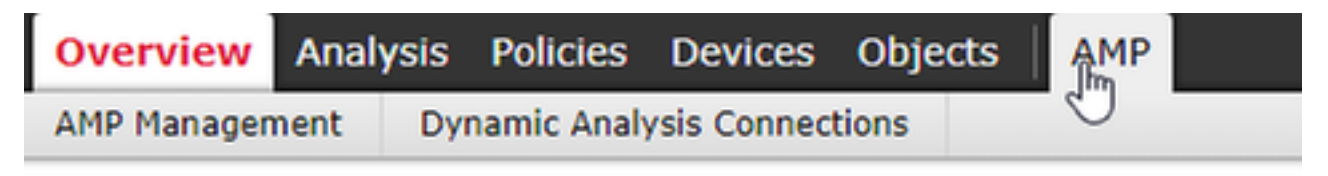

#### 2. Klicken Sie auf "AMP Management".

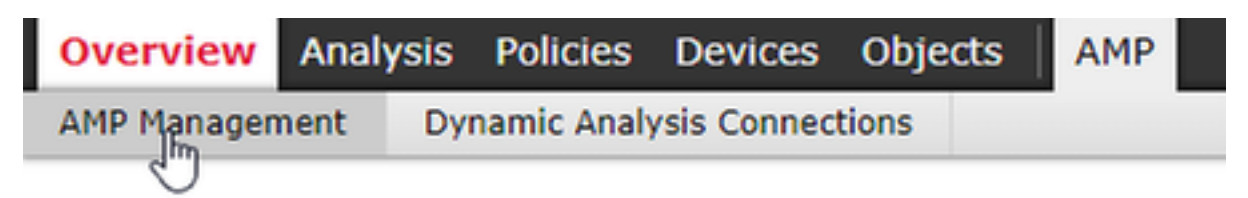

#### 3. "AMP-Cloud-Verbindung hinzufügen"

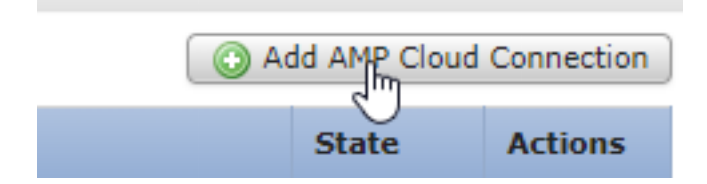

4. Wählen Sie die AMP-Cloud aus, die Sie für AMP für Endgeräte verwenden:

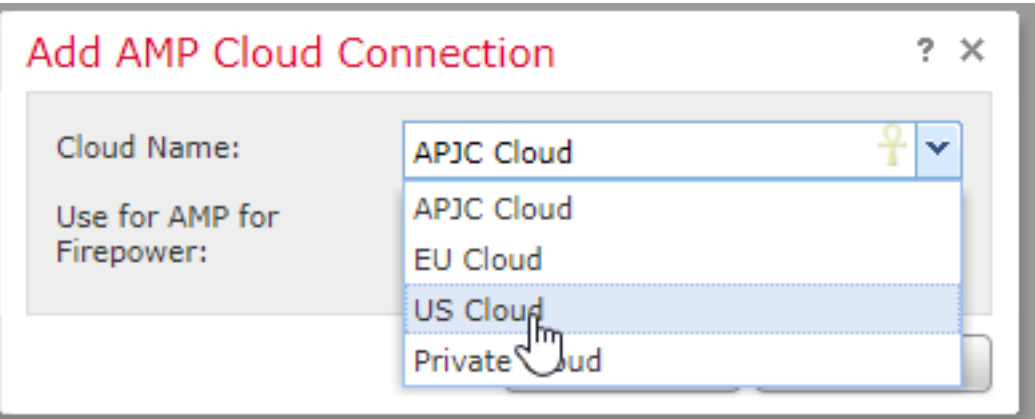

5. Klicken Sie auf "Registrieren":

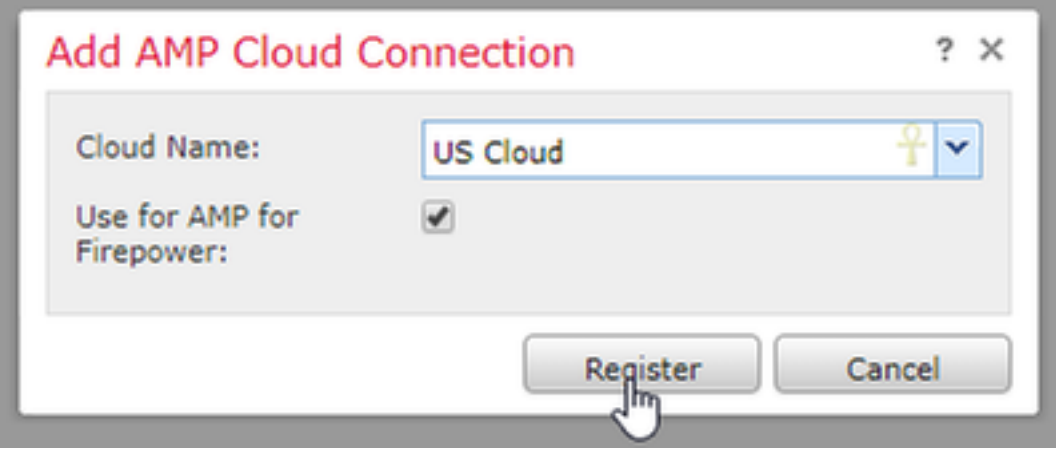

6. Klicken "Ja", um die Umleitung an die AMP für Endpunkt-Konsole zu ermöglichen:

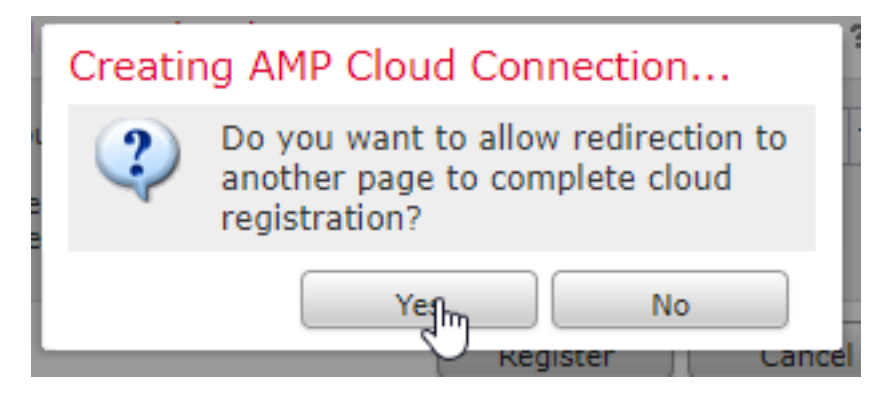

7. Melden Sie sich bei AMP für Endgeräte an:

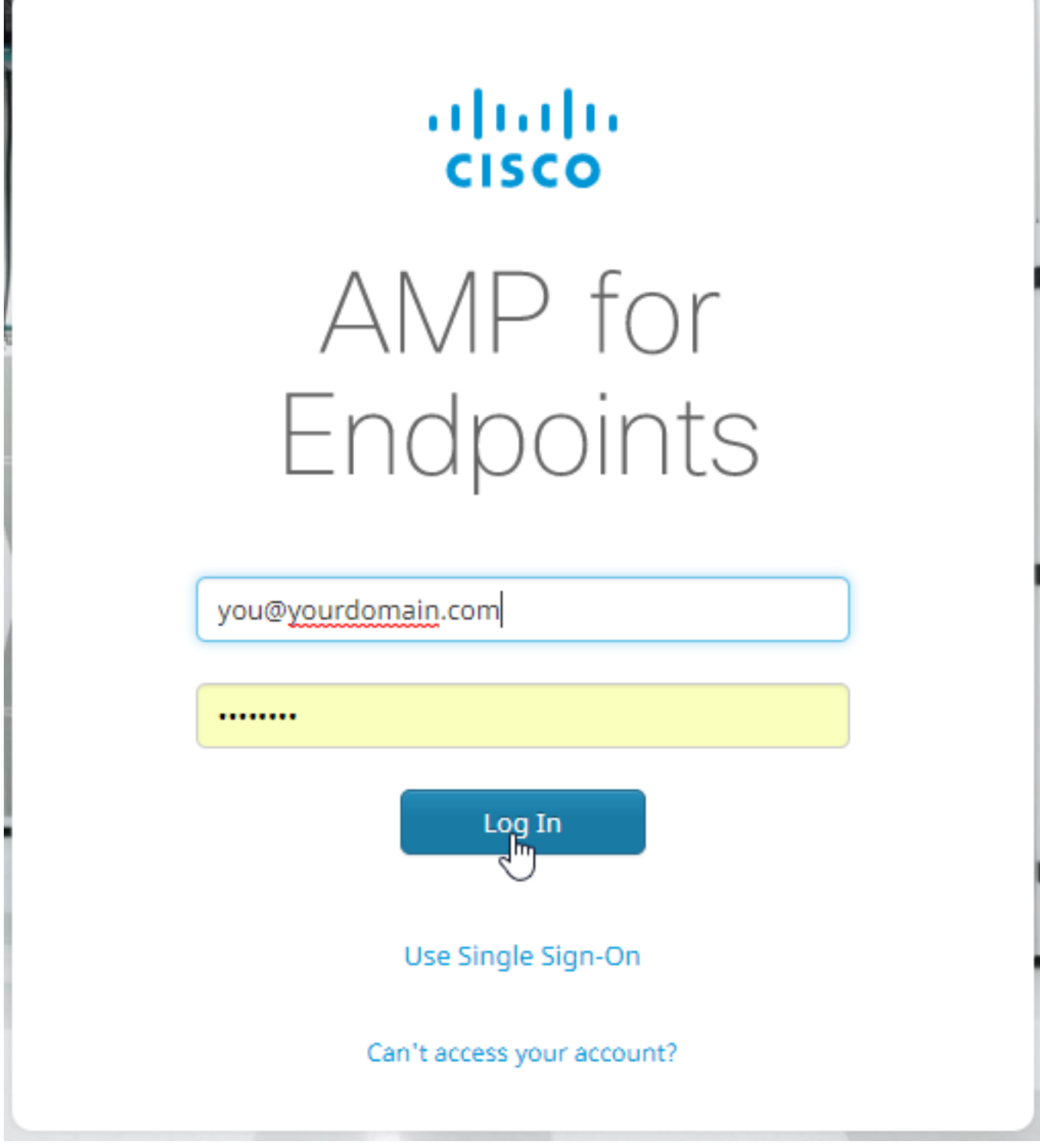

8. Klicken Sie auf "Zulassen", um die AMP-FMC-Verbindung zu autorisieren:

# < Authorize

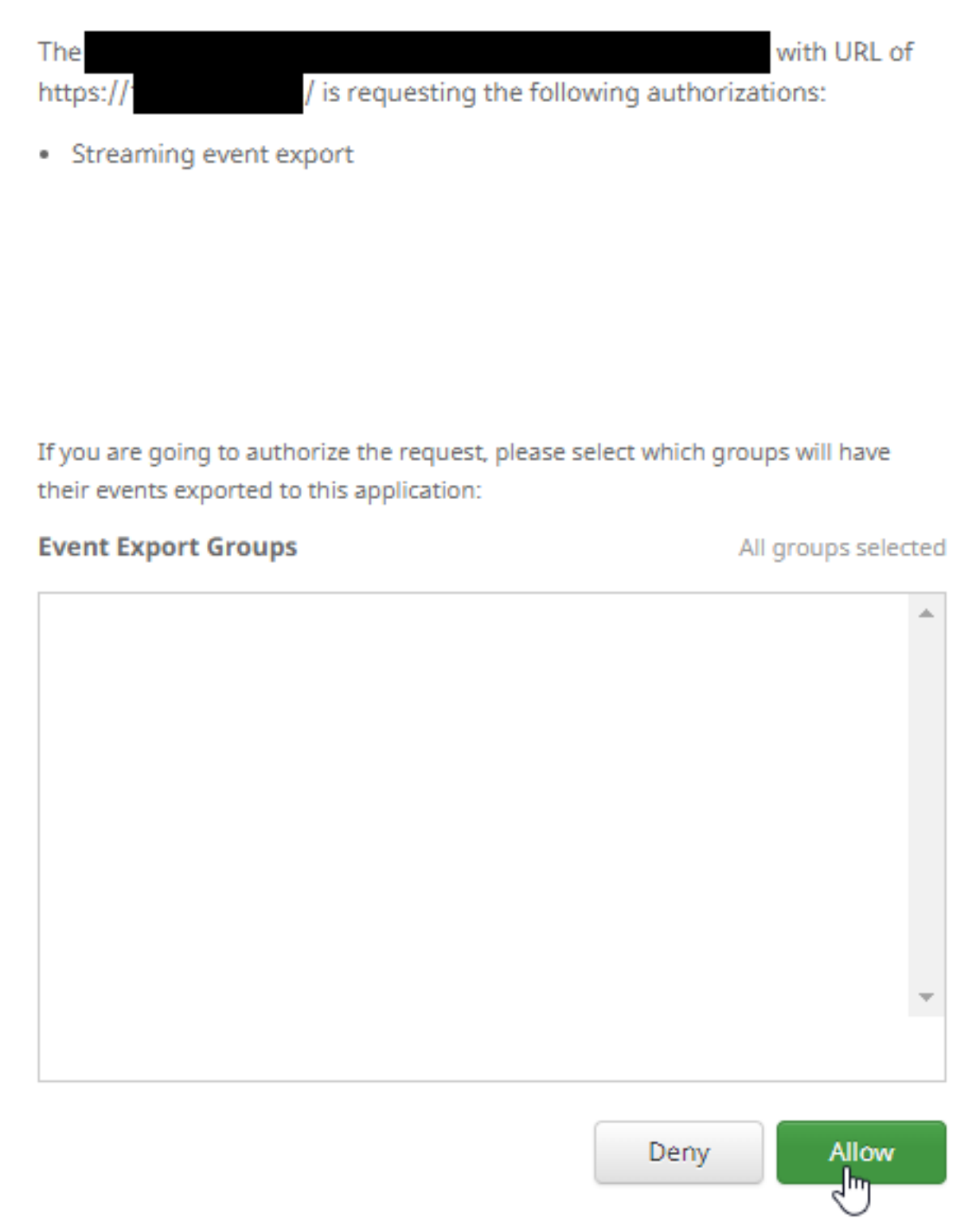

9. Die Seite wird zurück zum FMC umgeleitet. Überprüfen Sie, ob der Cisco AMP-Lösungstyp "AMP für Endgeräte und AMP für Netzwerke" anzeigt, und der Status sollte ein blaues Häkchen sein:

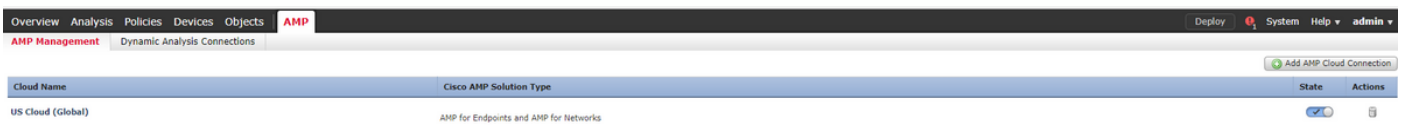

## Zugehörige Informationen

- [Technischer Support und Dokumentation Cisco Systems](http://www.cisco.com/cisco/web/support/index.html?referring_site=bodynav)
- [Cisco AMP für Endgeräte Technische Hinweise](/content/en/us/support/security/fireamp-endpoints/products-tech-notes-list.html)
- [Cisco AMP für Endgeräte Benutzerhandbuch](https://docs.amp.cisco.com/en/A4E/AMP%20for%20Endpoints%20User%20Guide.pdf)